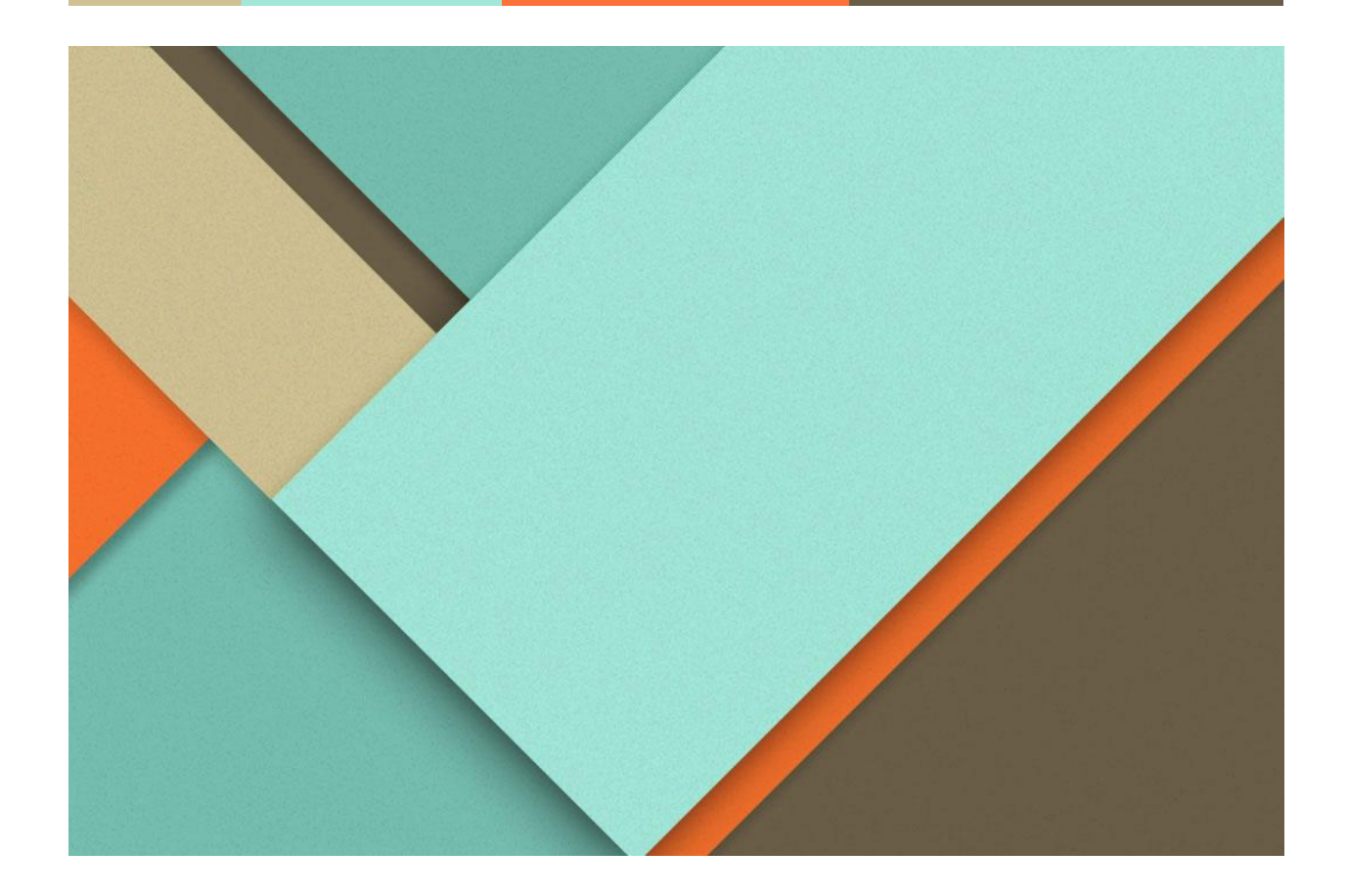

## **Analisis Sentimen Etika Kecerdasan Artifisial**

30.10.2021

**─**

Vian Satria Maulana Navalino Politeknik Negeri Malang

**Persiapa[n](#page-2-0)** 

**<u>Menjalankan progra[m](#page-2-1)</u>** 

1

 $\overline{\phantom{0}}$ 

**[2](#page-2-0) [2](#page-2-1)**

## <span id="page-2-0"></span>**Persiapan**

- 1. Download *source code* yang tersedia pada tautan Github <https://github.com/navalinovian/AiEthics>
- 2. *Install* semua *library* yang dibutuhkan pada requirements.txt pip install -r requirements.txt
- 3. *Install library* tambahan Openpyxl pip install openpyxl

## <span id="page-2-1"></span>**Menjalankan program**

- 1. Unggah dataset "1300All.xlsx" yang sudah tersedia pada *source code*.
- 2. Jika dataset berhasil terunggah, maka Anda diarahkan menuju menu Pratinjau, yang menunjukkan isi dataset yang berhasil anda unggah.
- 3. Klik pada menu Preprocessing untuk menampilkan hasil penyederhanaan kata-kata dari data mentah, Anda juga diberikan pilihan untuk memberikan jumlah K-fold yang akan dilakukan pada proses berikutnya.
- 4. Klik tombol Proses untuk menampilkan hasil sentiment analysis yang dilakukan oleh sistem, pada halaman ini Anda ditampilkan tabel Confusion Matrix berdasarkan jumlah K-fold yang Anda berikan. Terdapat juga hasil Precision, Recall, F1 Score dan Accuracy.
- 5. Klik pada menu implementasi untuk melihat penerapan Analisis Sentimen ini pada komentar Youtube pada Video berjudul "Age Of AI | Youtube Originals".